# **Blum TANDEMBOX Antaro drawer system - Post Import**

**Contents of this Article...** 

- Organise groups in Material Manager
- Remove empty groups
- Order of UCS

### **Organise Groups in Material Manager**

- 1. Expand the imported group DWR-Blum Antaro > Drawer Guide > Blum
- 2. Move up into the main Drawer Guide Group > Left Click Drag

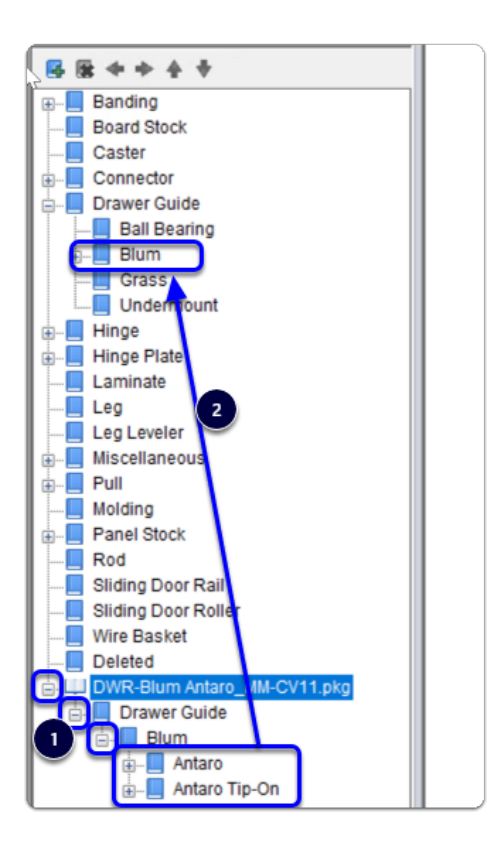

### **Remove Empty Groups**

- 1. Right Click > Delete
- 2. Repeat as needed

## Cabinet Vision Training - Blum TANDEMBOX Antaro drawer system - Post Import

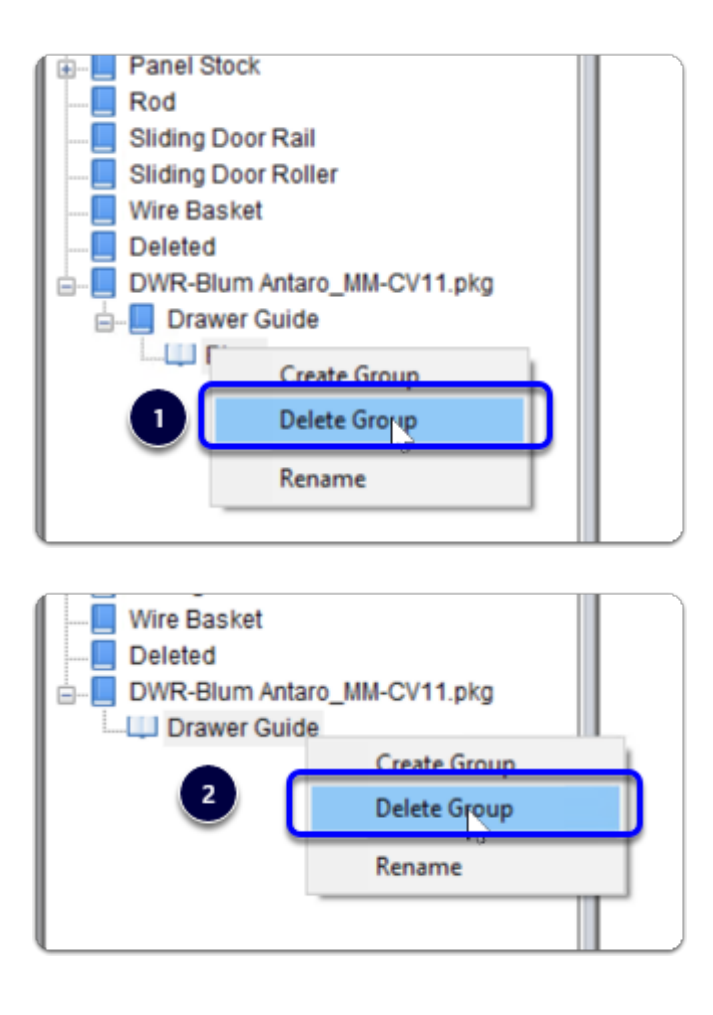

### **Order of UCS**

- 1. Left Click Shift Left Click all UCS that you wish to move down
- 2. Arrow the selected UCS down (6 times)

## Cabinet Vision Training - Blum TANDEMBOX Antaro drawer system - Post Import

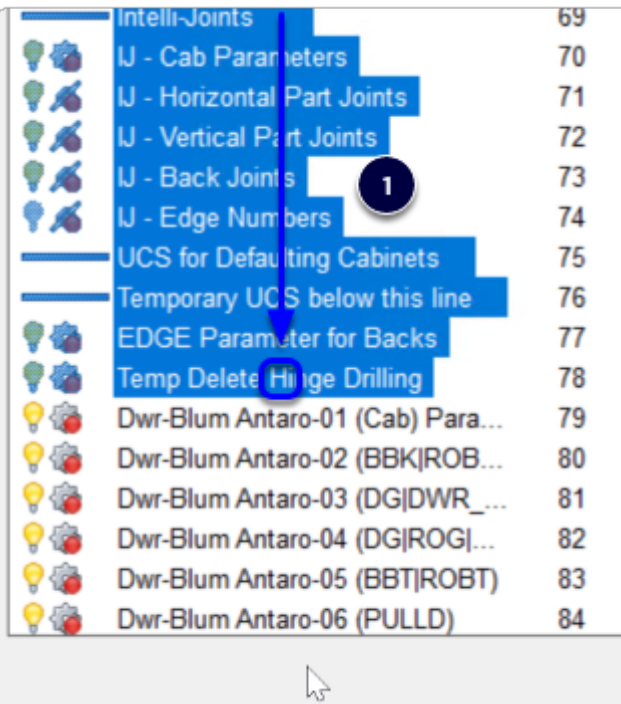

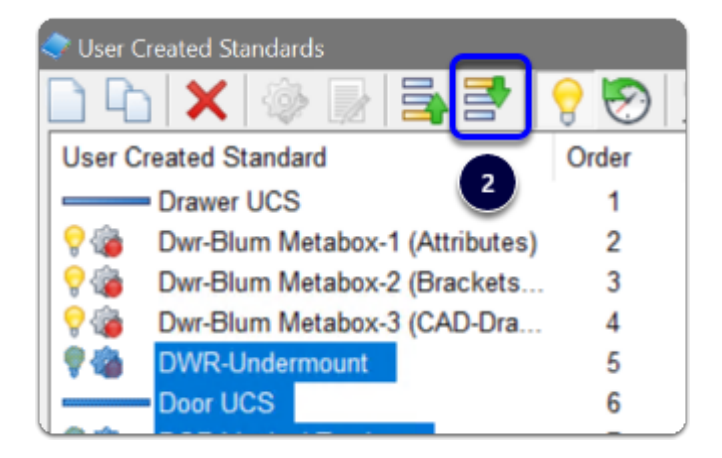

## Cabinet Vision Training - Blum TANDEMBOX Antaro drawer system - Post Import

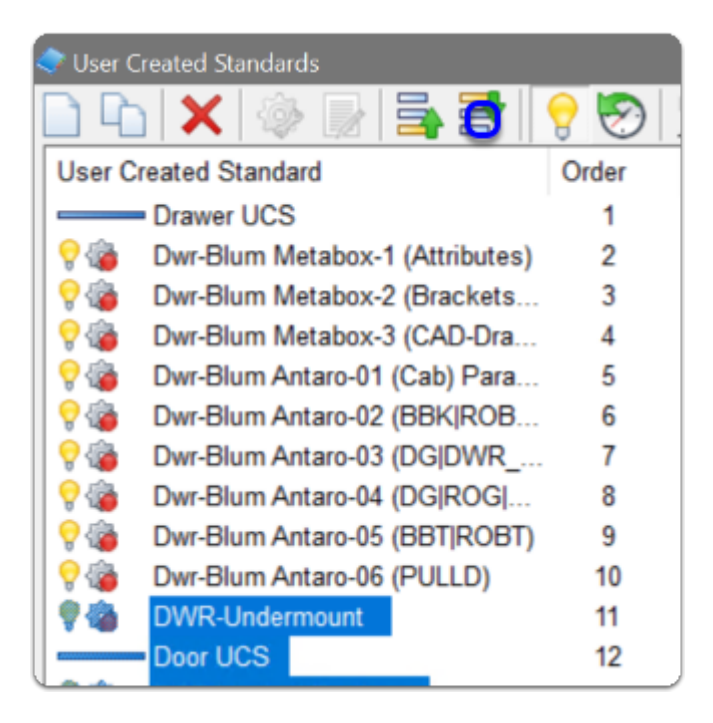

IMPORTANT - Order the Dwr-Advanced UCS set to be after Dwr-Blum Antaro UCS set

Happy days. Move on to read about whats included and start a test job!